How to Use the How-Tos in the Vertican Help Center to Solve your Business Problems

Presented by Luis Gomez

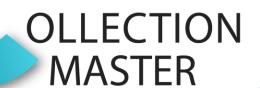

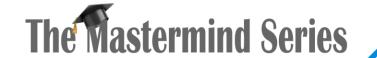

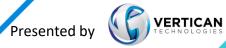

#### Resources

- Vertican Help Center:
  - <a href="https://vportal.vertican.com/Help-Center.aspx">https://vportal.vertican.com/Help-Center.aspx</a>
    - Self-Help Resources → Collection-Master
      - How to & Videos

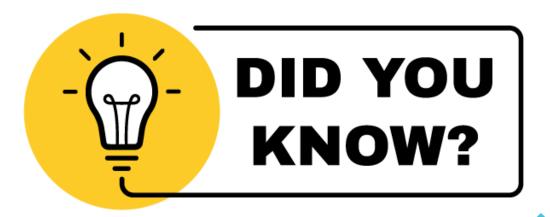

#### Vertican Help Center – Collection-Master

- How To Documents (PDR)
  - Newly updated layout
  - Referenced by:
    - vConnect Articles
    - MMS presentations
    - Other "How To" documents
- Mastermind Videos (MMS)
  - 34 Videos since March of 2021!

#### Collection-Master Help

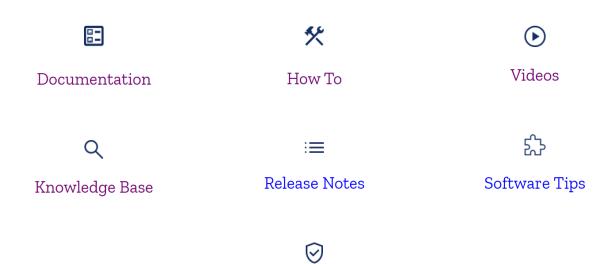

Supported Environments

#### How to Documents

• Categories:

Accounting CM EDI / SQL **CM** Features CM Features / Compliance CM Features / Setup CMvX / Troubleshooting Compliance / CM EDI Configuration / Setup Security System / Client Server System / Cloud System / Migration Troubleshooting VLM

• Course Level: 101

201

301

401

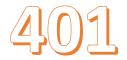

### Accounting

#### How to Implement Pending Costs

- Special category of cost disbursements
- Particularly useful when you don't want to increase the consumer balance
  - · When the costs are disbursed
  - Expect to charge the consumer for these costs at a future date.
- Recoverable Costs Paradox!

| Recoverable Costs - Paradox            |             |                   |                 |              |              |                      |               |                                                                                       |
|----------------------------------------|-------------|-------------------|-----------------|--------------|--------------|----------------------|---------------|---------------------------------------------------------------------------------------|
|                                        |             |                   |                 |              |              |                      |               |                                                                                       |
|                                        | Transaction | Forwarder Balance | Forwarder-Costs | Firm Balance | Firm - Costs | <b>Court Balance</b> | Court - Costs | Comments                                                                              |
| Placement                              | \$1,000.00  | \$1,000.00        | \$0.00          | \$1,000.00   | \$0.00       | \$1,000.00           | \$0.00        | Everyone Agrees on placement Amount                                                   |
| Non-Recoverable Costs                  | \$50.00     | \$1,050.00        | \$50.00         | \$1,000.00   | \$0.00       | \$1,000.00           | \$0.00        | Only Forwarder Believes this is part of the balance & recoverable                     |
| Recoverable Costs (Pre-J)              | \$100.00    | \$1,150.00        | \$150.00        | \$1,100.00   | \$100.00     | \$1,000.00           | \$0.00        | The Client & The Firm believe this is recoverable, the court does not                 |
| Pending Costs (Pre-J)                  | \$125.00    | \$1,275.00        | \$275.00        | \$1,100.00   | \$100.00     | \$1,000.00           | \$0.00        | Only the Client believes this is recoverable, and part of the balance.                |
| Collection (Recoverable)               | (\$100.00)  | \$1,175.00        | \$175.00        | \$1,000.00   | \$0.00       | \$900.00             | \$0.00        | Forwarder & Firm recovered Costs, Court applied to principal                          |
| Collection (Partial Pending)           | (\$50.00)   | \$1,125.00        | \$125.00        | \$950.00     | \$0.00       | \$850.00             | \$0.00        | Forwarder recovered Costs, Firm & Court applied to principal                          |
| Additional Pending Costs (Pre-J)       | \$75.00     | \$1,200.00        | \$200.00        | \$950.00     | \$0.00       | \$850.00             | \$0.00        | Only the Client believes this is recoverable, and part of the balance.                |
| Court Awards Judgment                  | \$300.00    | \$1,200.00        | \$200.00        | \$950.00     | \$0.00       | \$1,150.00           | \$300.00      | The court is now aware of \$300.00 in Costs (That it previously applied to Principal) |
| Judgment Awarded Pending 2 Recoverable | \$200.00    | \$1,200.00        | \$200.00        | \$1,150.00   | \$200.00     | \$1,150.00           | \$300.00      | The Firm & Court now believe that there are Recoverable Costs & Agree on balance      |
|                                        |             |                   |                 |              |              |                      |               |                                                                                       |

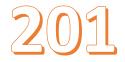

### CM EDI / SQL

#### How to Create a CM EDI RT171 Using SQL Sync

- How to create a query to be used with SQL Server Management Studio
- Find "Swap Interest Stamp 90.0900" on a specific date
- Use the information stored in Flnan to create a CM EDI Record 171

| 171 | Н | FIRM_FILENO | INT_DATE   | PRE_J_RATE | POST_J_RATE | Stored_INT | # |
|-----|---|-------------|------------|------------|-------------|------------|---|
| 171 | D | D24600      | 2017-04-26 | 15.0000    |             | 0.00       | # |
| 171 | D | D24601      | 2017-04-26 | 15.0000    |             | 0.00       | # |
| 171 | D | D60005      | 2017-04-26 | 15.0000    |             | 0.00       | # |
| 171 | D | D60006      | 2017-04-26 | 15.0000    |             | 0.00       | # |
| 171 | D | D24602      | 2017-12-11 | 15.0000    |             | 17.22      | # |
| 171 | D | RCS00029    | 2020-04-15 | 15.0000    |             | 130.40     | # |

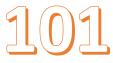

#### CM Features

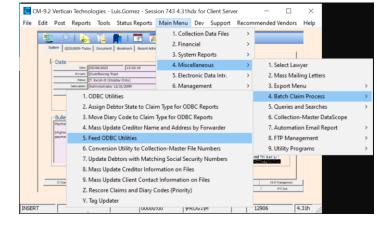

#### How to Leverage the Collection-Master Dashboard

- Designed to provide an intuitive interface to the main menu
- Retains the advantages of using the keyboard
- Along with a modern mouse-driven interface

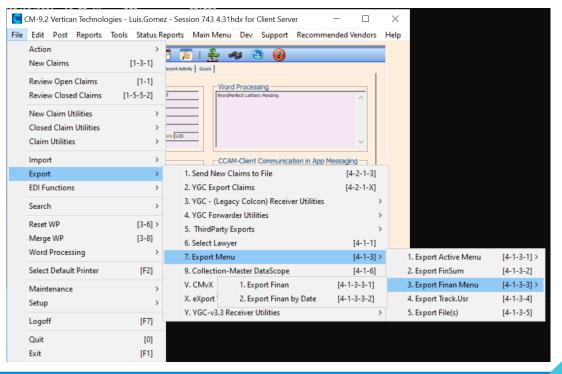

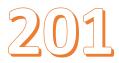

### CM Features / Compliance

#### How to Manage Consent in Collection-Master

• Track and manage consent in Collection-Master

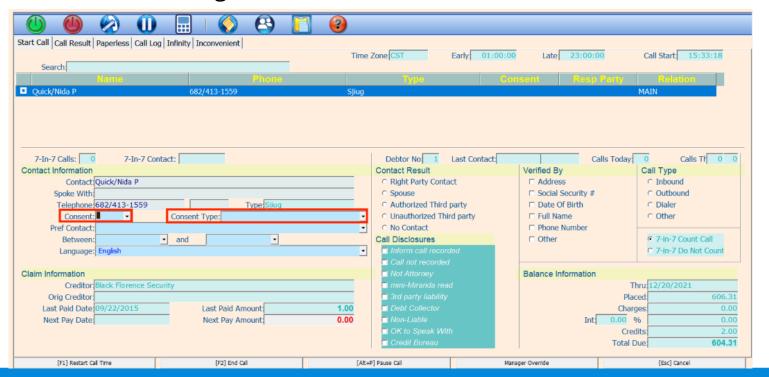

#### Dialer Export Consent Setup

'Enable' turns this feature on for ALL Dialers.

Consent for each Phone must match below setup EXACTLY in order to be exported through any Dialer.

If consent rule is 'Default', standard rules will be followed.

If consent is 'N' or 'W', do not send phone.

#### Enable ✓

# Phone: Must Equal: Phone 1 (Home): Blank Phone 2 (Work): Y Mobile Phone: Y or Blank \*\*The phone is a continuous property or blank \*\*The phone is a continuous property property pr

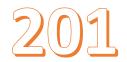

### CM Features / Compliance

#### How to Prepare for an Audit with your Client

- Leverage technology
- Make preparing for an audit with your client easier!

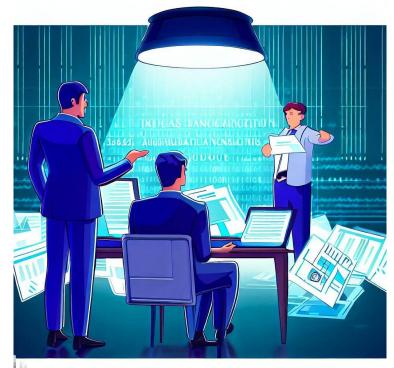

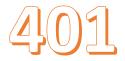

177 CRILE

#### CM Features / Setup

#### How to Set Up and Edit Report Templates in Collection-Master

- Set up report templates in Collection-Master
- A few reports explaining the mechanics of editing a report and modifying it

```
Expanded Collection Ledger CRIF
||COLLECTIONS ONLY: CRIF
||TOP OF PAGE: CRIF
[Column14CPI (Arial)] [Column-Row_Label] Current Trust Account: [Column-MidRow_String] \ACCOUNT\[Column-MidRow_Label]

CRIF

CRIF
[Column8CPI (Georgia)] [BoxBottom] [Column-Header_Caption] [Bold] Expanded Collection Ledger
||TITLE: CRIF
||HEADING: CRIF
||Box\MAXCPI (180) \ CPI (Verdana)] [BoxSides] CRIF
```

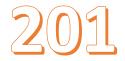

### CMvX / Troubleshooting

- How to Troubleshoot vExchange / CMvX
  - Available tools
  - Better understand how CMvX & vExchange work together

| CMvX Ma      | atrix for SAMPLE1 R | Re:ABC CC    | DRPORATION | Vs. ALLEN | N/JOHN Ö \$8,209.44/ \$11,403 | \$8,209.44/ \$11,403.42 |  |  |
|--------------|---------------------|--------------|------------|-----------|-------------------------------|-------------------------|--|--|
| Sort: Status | <u> </u>            | Filter: (All | )          |           |                               |                         |  |  |
| Status       | Date                | Age          | *vX Code:  | Code      | Description                   |                         |  |  |
| JG           | 07/24/14            | 5624         | *vX:L501   | *Extra    | Extra:1 Fields Modified       |                         |  |  |
| JG           | 07/28/14            | 5628         | *vX:A107   | DEMAND    | Document Name                 |                         |  |  |
| JG           | 07/28/14            | 5628         | *vX:A107   | "         | :J                            |                         |  |  |
| JG           | 07/28/14            | 5628         | *vX:A107   | ***       | F401: \$4,152.00-             |                         |  |  |
| JG           | 08/12/14            | 5643         | *vX:A107   | *D1_CSZ   | Sparta NJ                     | 07871                   |  |  |
| JG           | 08/12/14            | 5643         | *vX:S122   | *D1_M/R   | Y                             |                         |  |  |
| JG           | 08/12/14            | 5643         | *vX:A107   | *D1_CSZ   | Sparta NJ                     | 07903                   |  |  |
| JG           | 10/09/14            | 5701         | *vX:J100   | 92        | Judgment Entered              |                         |  |  |
| JG           | 03/03/15            | 5846         | *vX:A020   | 20        | Collection                    |                         |  |  |
| JG           | 07/23/15            | 5988         | *vX:S100   | XTEST     | xtest                         |                         |  |  |

101

#### Compliance / CM EDI

\*ItmBal – Balance as of Itemization Date

\*ItmCrts - Sum of all payments/credits

\*ItmDate - Itemization date

\*ItmDbts - Sum of all charges/debits

\*ItmDtDs – Itemization date description

\*ItmFees - Itemization Fees

\*ItmInt – Itemization Interest

#### CM-EDI Record 830 to import a WPScript for debt itemization

- Text file contains CM-EDI Record Type 830
- Import and create a WPScrip
- Debt itemization Infinity Codes
- Mastermind presentation Handling Regulation F Functionalities in Collection-Master

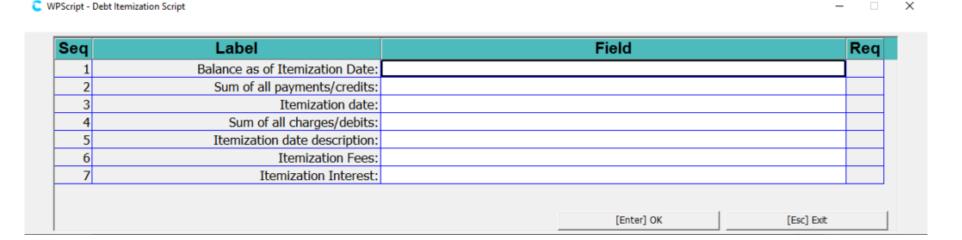

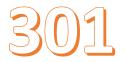

### Configuration / Setup

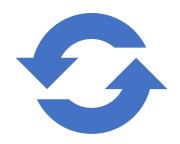

#### **How to Update Legacy Copies of Collection-Master**

Updating older versions of Collection-Master

Best practice for updates to be installed in a timely fashion

Updating from a very old version to a current version may hold some surprises

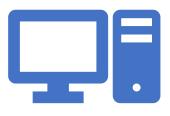

#### **Highlights**

VERTICAN ASSISTANCE IS REQUIRED
BACKUP BACKUP
TEST SYSTEM
VERTICAN LICENSE MANAGER (VLM)

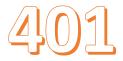

### Configuration / Setup

- How to Configure Mapdrive.\_CS
  - Understand and configure Collection-Master
  - F:\CLSINC\WBWIN\Mapdrive.\_CS.
- Highlights:
  - Client-Server
  - @Login Name
  - SETENV
  - SQL-SYNC Setup
  - Excel-It
  - Drive Statements
  - Substitute Commands
  - Defining the Application to be used for Zip/Unzip
  - Logging
  - SpoolCMD

- 1 Drive F,F:,F:,CLSINC
- 2 Drive H,F:,F:,CLSINC\HISTORY
- B Drive I,F:,F:,CLSINC\DATA
- 4 Drive K,F:,F:,CLSINC\PERM
- 5 Drive L,F:,F:,CLSINC\COMMON
- 6 Drive M,F:,F:,CLSINC\SHARE
- 7 Drive N,N:,N:,USERS\[LOGIN\_NAME\$]

### 301 Security

- How to Secure Data in Collection-Master
  - Best practices for securing your data

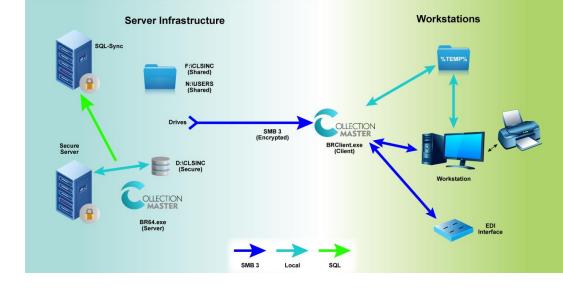

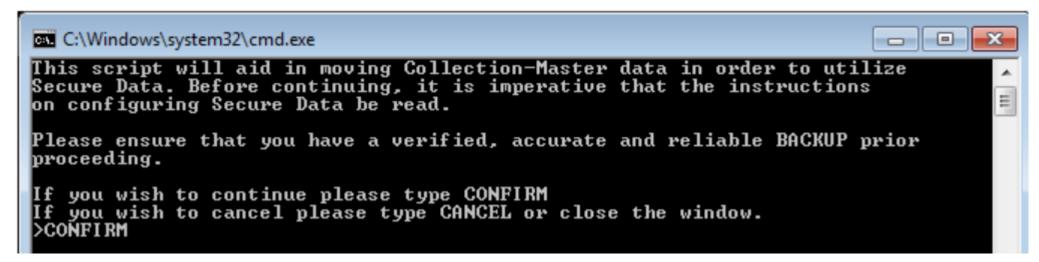

### 301

## Security

- How to Set Up Security in Collection-Master
- Various areas of security
  - Windows Active Director
  - Vertican License Manager (VLM)
  - Policies within Collection-Master

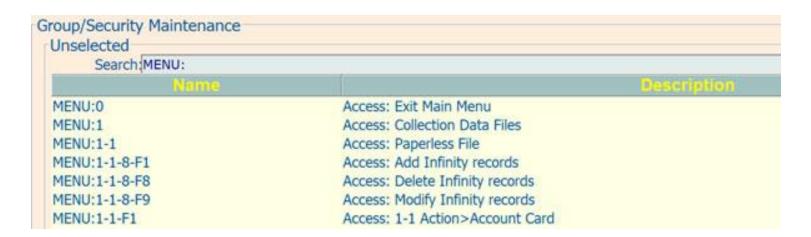

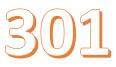

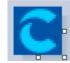

#### System / Client Server

- How to Optimize Client Server
  - Client Server -- one of the most significant advances:
    - Performance
    - Data integrity
    - Reliability
  - Client-Server will leverage almost any hardware:
    - Make it "better than distributed mode"
  - Highlights
    - CPU / Threads
    - Memory
    - Resource Monitor
    - Data Storage Media Strategy

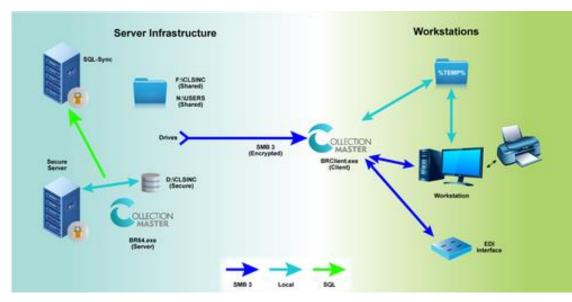

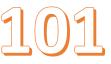

#### System / Cloud

- How to Run Collection-Master in the Cloud
  - Also see VT in a Box
  - How to Optimize Client Server
- Highlights
  - Virtual Machines (VM)
    - Virtual Desktop Infrastructure (VDI)
      - VMware Horizon Client
    - Remote Desktop Connection
  - Cloud Hosting
  - Wide Area Network (WAN)
  - Value-Added Resellers (VAR)

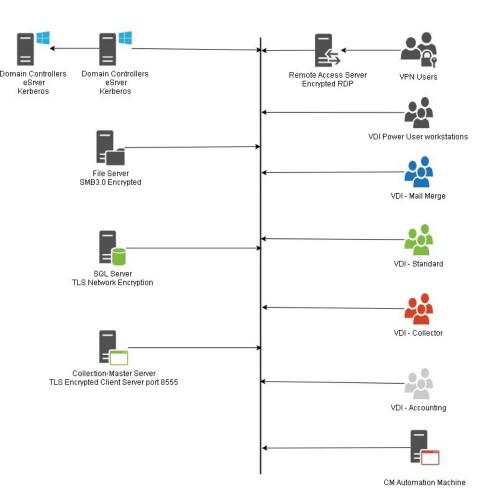

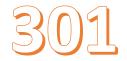

### System / Migration

- How to Migrate Collection-Master Across Servers
  - Migrating between servers when running Collection-Master
- Highlights
  - Transferring the Data
  - Using a Physical Storage Device
  - Copy Multiple Times
  - Final Copy
  - Windows SMB 3

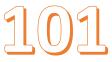

| Training Seminars | Training Seminars | Training Seminars | V. Learning | V. Learning | V. Learning | V. Learning | V. Learning | V. Learning | V. Learning | V. Learning | V. Learning | V. Learning | V. Learning | V. Learning | V. Learning | V. Learning | V. Learning | V. Learning | V. Learning | V. Learning | V. Learning | V. Learning | V. Learning | V. Learning | V. Learning | V. Learning | V. Learning | V. Learning | V. Learning | V. Learning | V. Learning | V. Learning | V. Learning | V. Learning | V. Learning | V. Learning | V. Learning | V. Learning | V. Learning | V. Learning | V. Learning | V. Learning | V. Learning | V. Learning | V. Learning | V. Learning | V. Learning | V. Learning | V. Learning | V. Learning | V. Learning | V. Learning | V. Learning | V. Learning | V. Learning | V. Learning | V. Learning | V. Learning | V. Learning | V. Learning | V. Learning | V. Learning | V. Learning | V. Learning | V. Learning | V. Learning | V. Learning | V. Learning | V. Learning | V. Learning | V. Learning | V. Learning | V. Learning | V. Learning | V. Learning | V. Learning | V. Learning | V. Learning | V. Learning | V. Learning | V. Learning | V. Learning | V. Learning | V. Learning | V. Learning | V. Learning | V. Learning | V. Learning | V. Learning | V. Learning | V. Learning | V. Learning | V. Learning | V. Learning | V. Learning | V. Learning | V. Learning | V. Learning | V. Learning | V. Learning | V. Learning | V. Learning | V. Learning | V. Learning | V. Learning | V. Learning | V. Learning | V. Learning | V. Learning | V. Learning | V. Learning | V. Learning | V. Learning | V. Learning | V. Learning | V. Learning | V. Learning | V. Learning | V. Learning | V. Learning | V. Learning | V. Learning | V. Learning | V. Learning | V. Learning | V. Learning | V. Learning | V. Learning | V. Learning | V. Learning | V. Learning | V. Learning | V. Learning | V. Learning | V. Learning | V. Learning | V. Learning | V. Learning | V. Learning | V. Learning | V. Learning | V. Learning | V. Learning | V. Learnin

CM-9.2 Vertican Technologies - Luis.Gomez - Session 743 4.31hdx for Client Server

- How to Resolve .OCX Errors / Reinstall Windows Controls
  - Resolve .OCX errors encountered

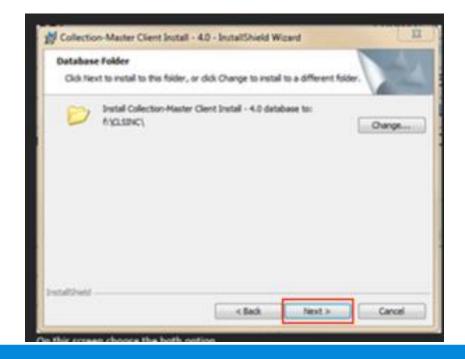

### 101

- How to Troubleshoot Errors Using PROC ER
  - Gather information: VT\_ERROR\_LOG.TXT
    - STAT LOCKS
    - STAT STACKS
    - STAT FILES,
  - Run this command from the actual session in Collection-Master
    - Not from another session
- Highlights
  - What is PROC ER?
  - Additional Troubleshooting

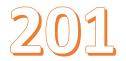

- How to Troubleshoot CCAM in Collection-Master
  - Mechanism to communicate with end-users
  - Messages will include:
    - links to articles
    - MMS (Master Mind Series)
    - vConnect
    - Employee Spotlights
    - · and many more.
  - Click on the image, → current CCAM message

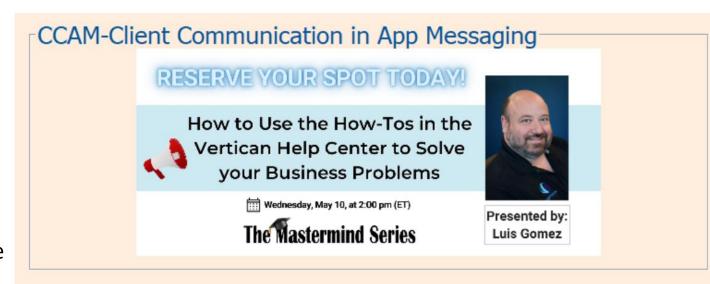

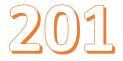

- How to Troubleshoot New York Interest Swap [2-S-5-F4]
  - New York Interest SWAP program
  - Recalculates interest:
    - From the existing rate (typically 9%)
    - To 2%
    - On New York post-judgment cases

| FILENO - ORIG | G_INTEREST TINT AT JU | DGMENT - NEW | INTEREST - INTERI | EST COLLECTED - INTERE | ST DUE - | JDG DATE - OR | IG PJ RATE 💌 ORIG | PER DIEM AMT Y ORIG P | ER DIEM BASE - CALC_ | DAYS - NEV | V_PER_DIEM - NEW | /_BASE_INT * |
|---------------|-----------------------|--------------|-------------------|------------------------|----------|---------------|-------------------|-----------------------|----------------------|------------|------------------|--------------|
| CONVOKE4      | 229.86                | 0            | 91.95             | 0                      | 91.95    | 9/28/2017     | 5                 | 0.1369863             | 1000                 | 0          | 0.0547945        | 1000         |
| NYINT1        | 120.08                | 0            | 26.68             | 0                      | 26.68    | 1/1/2021      | 9                 | 0.2465753             | 1000                 | 0          | 0.0547945        | 1000         |
| NYINT2        | 115.75                | 0            | 13.9              | 0                      | 13.9     | 1/1/2021      | 9                 | 0.1455386             | 590.24               | 0          | 0.0323419        | 590.24       |
| NYINT3        | 130.92                | 0            | 29.1              | 20                     | 9.1      | 1/1/2021      | 9                 | 0.2688263             | 1090.24              | 0          | 0.0597392        | 1090.24      |
| NYINT4        | 118.72                | 0            | 99.32             | 97.85                  | 1.47     | 1/1/2021      | 9                 | 0.169666              | 688.09               | 0          | 0.0377036        | 688.09       |
| OLDNY1        | 26.68                 | 0            | 26.68             | 0                      | 26.68    | 1/1/2021      | 2                 | 0.0547945             | 1000                 | 0          | 0.0547945        | 1000         |
| OLDNY2        | 26.41                 | 0            | 96.43             | 89.75                  | 6.68     | 1/1/2021      | 2                 | 0.0542329             | 989.75               | 0          | 0.0542329        | 989.75       |
| OLDNY3        | 24.02                 | 0            | 24.02             | 0                      | 24.02    | 1/1/2021      | 2                 | 0.0493151             | 900                  | 0          | 0.0493151        | 900          |
| OLDNY4        | 77.92                 | 0            | 148.87            | 142.52                 | 6.35     | 1/1/2021      | 2                 | 0.0516449             | 942.52               | 0          | 0.0516449        | 942.52       |
| OLDNY5        | 74.12                 | 0            | 21.36             | 0                      | 21.36    | 1/1/2021      | 2                 | 0.0438356             | 800                  | 0          | 0.0438356        | 800          |
| 18511129      | 66.55                 | 0            | 31.05             | 0                      | 31.05    | 5/7/2011      | 4                 | 0.016057              | 146.52               | 0          | 0.0080285        | 146.52       |
| 15511131      | 446.83                | 0            | 223.41            | 0                      | 223.41   | 5/17/2011     | 4                 | 0.1115956             | 1018.31              | 0          | 0.0557978        | 1018.31      |
| ATES0004      | 3747.12               | 0            | 674.12            | 0                      | 674.12   | 12/28/2013    | 10                | 1.1058356             | 4036.3               | 0          | 0.2211671        | 4036.3       |
| BUCKET03      | 17065.41              | 0            | 1954.84           | 0                      | 1954.84  | 5/18/2009     | 12                | 3.6056219             | 10967.1              | 0          | 0.600937         | 10967.1      |
| DISCJUDG      | 267.76                | 0            | 108.18            | 1.79                   | 106.39   | 7/26/2014     | 5                 | 0.0941164             | 687.05               | 0          | 0.0376466        | 687.05       |
| N0000025      | 5641.84               | 0            | 963.94            | 0                      | 963.94   | 12/13/2013    | 10                | 1.5438658             | 5635.11              | 0          | 0.3087732        | 5635.11      |
| NAN-100       | 2854.42               | 0            | 285.44            | 0                      | 285.44   | 11/10/2012    | 20                | 0.8247397             | 1505.15              | 0          | 0.082474         | 1505.15      |
| 00004         | 100.12                | 0            | 0                 | 0                      | 0        | 5/1/2003      | 8.57              | 0                     | 0                    | 0          | 0                | 0            |
| TR-100        | 869.61                | 0            | 108.09            | 0                      | 108.09   | 9/7/2001      | 8.57              | 0.0798184             | 339.95               | 0          | 0.0186274        | 339.95       |

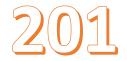

- How to Troubleshoot the Vertican License Manager (VLM)
  - How the Vertican License Manager (VLM) works
  - Products:
    - vMedia, Collection-Master, and 3rd Party Imaging through various available tools
- Related MMS:
  - DIY VLM Install

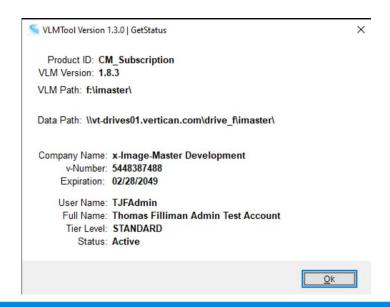

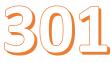

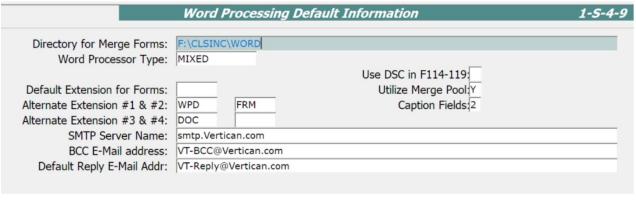

- How to Troubleshoot the SMTP Server
  - How the SMTP e-mail works with Collection-Master

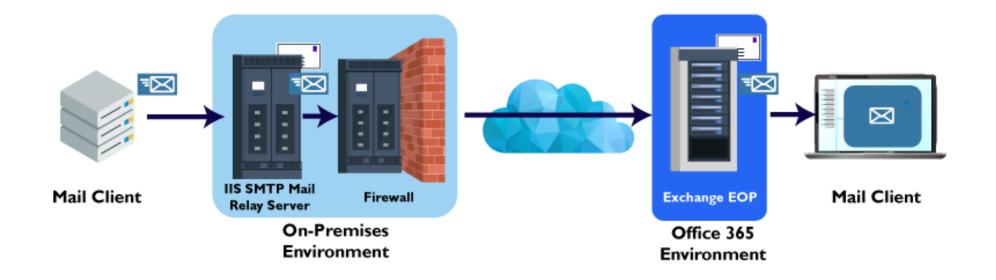

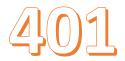

- How to Troubleshoot the Account Card
  - Calculations in the Collector Account Card.
    - Includes legal calculations, interest, and other components
    - This sample is a fictional case and is intentionally configured to have unusual amounts
    - WARNING: This document covers advanced math, and MATH IS HARD!

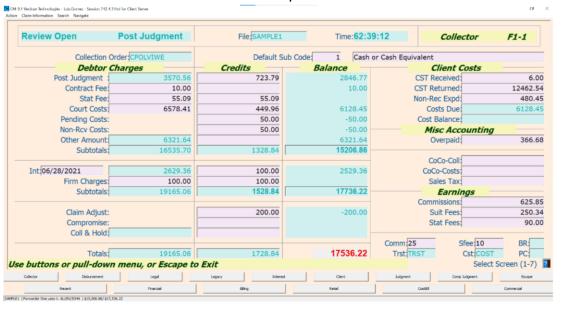

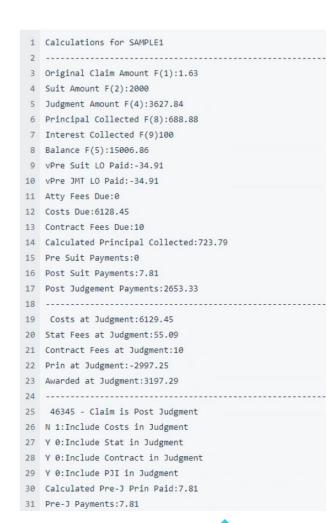

#### 101 VLM

How to Change Your Collection-Master Subscription User Count

- Subscription:
  - Add Users
  - Remove Users

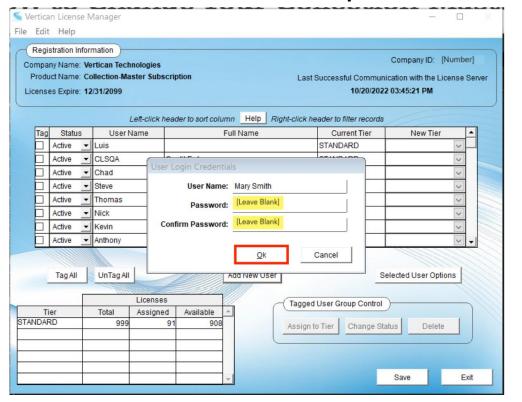

# The Mastermind Series

To learn about upcoming trainings:

https://vertican.tech/mastermind/

To view past trainings:

https://vimeo.com/vertican/

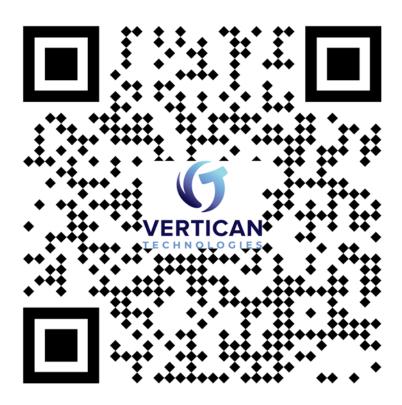

#### Questions Asked in Advance

- For Collection Master, where can I find definitions for each function, videos, training materials, and any other support documentation that can help me leverage your product as a service delivery leader?
  - Is there a way to preload or assign files so work can be done without external Excel sheets? Like assigning queues, login, work your queue. Any tips and tricks are also welcomed.
- Does the CM software work with Windows 11? Where do we receive macros for Windows 11? For example, to merge documents in Microsoft Word.

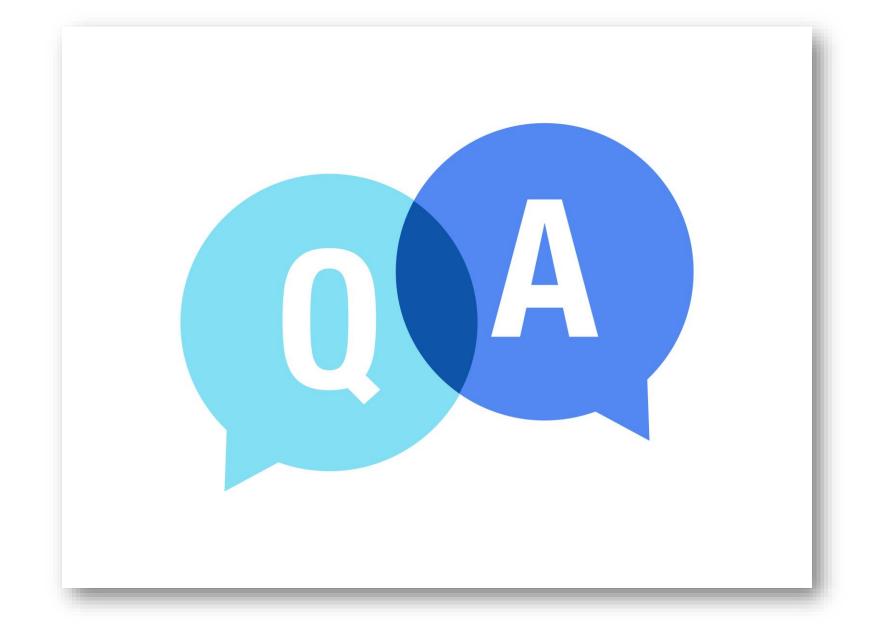